# **特集 コンピュータ撮影! Piカメラ実験室**

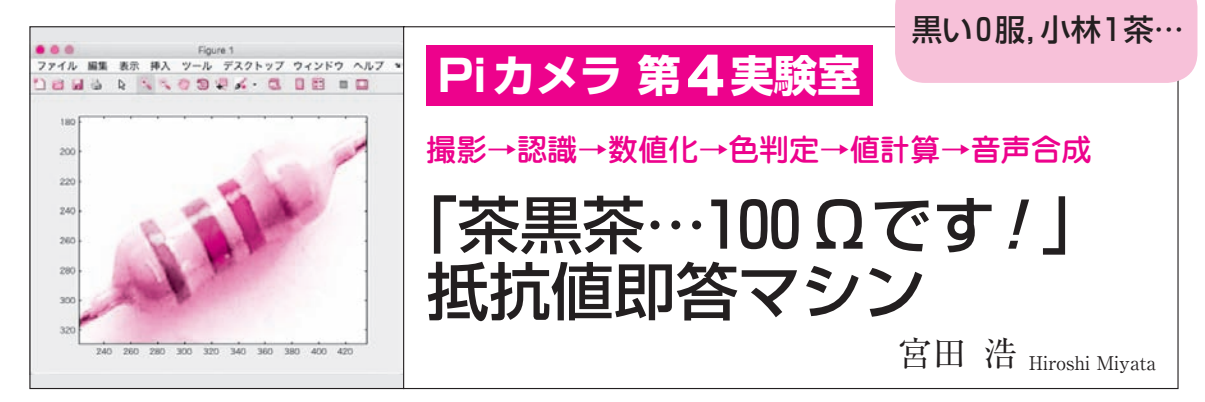

**● 抵抗器のカラー・コードを自動的に読み取る** コンビニのレジで,商品に印刷されているバーコ ードを読み取り機にかざすと,ピッと音がして自動

的に値段が計算されて合計金額が計算表示されます. このシステムのおかげで店員さんの作業は楽になり ました.このような読み取り装置を,抵抗値の読み 取りに応用します.

 今回,抵抗のカラー・コードを写真から直接読み 取る抵抗値リーダを科学計算プログラミング環境 MATLABで作ります. 抵抗の写真撮影はラズベリ ー・パイにつないだWebカメラで行います.カメ ラの操作は,ラズベリー・パイと無線LANで接続 したパソコンから,MATLABで操作します.**図 1** に製作した抵抗値即答マシンの概要を示します.今 回扱う抵抗は,色帯の数が4つの一般的な炭素皮膜 抵抗を対象とします.

本稿では. 次のことを解説します.

- (1) ラズベリー・パイと MATLAB との接続方法と 基本操作
- (2) ラズベリー・パイに接続したカメラで撮影した 写真から画素データを抽出/分析/数値化する方法
- (3) MATLABのお絵描き入力オプション・ツール Simulinkで評価した抵抗値の読み上げ機能を追 加する方法

 写真の撮影,撮影した写真の分析などの操作は, ラズベリー・パイと無線LAN接続したパソコンか ら. MATLABを利用します.

MATLABは,数値計算だけでなく,画像処理や グラフ表示などを1つの環境で利用できるように工 夫されています.撮影した写真画像からマウスを使 って色を選択的に抽出するという複雑な作業も, MATLABを利用すると,シンプルに実現できます.

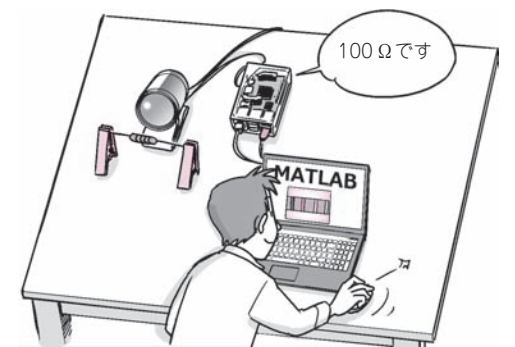

**図 1 抵抗値即答マシンを作る**

人がパソコン上でMATLABを操作し、離れた場所でラズベリー・パイ につないだスピーカが「100Ωです! 」と喋る

## ラズベリー・パイと MATLABとの接続設定

#### **● 開発環境**

 今回の製作に必要な開発環境を**表 1**に示します. MATLABはパソコンにインストールされていること を前提とし,ここでは,MATLABからラズベリー・パ イをコントロールするための設定を中心に説明します.

### **● ラズベリー・パイを動かすために必要なライブラ リを入手する**

MATLABからラズベリー・パイを操作するために

#### **表 1 用意するハードウェアとソフトウェア**

個人向けMATLAB Home Editionは15,000円,お絵描き入力オプショ ン・ ツ ー ル Simulink は 4,500 円.学生向け MATLAB and Simulink Student SuiteはSimulinkと10種のオプション製品込みで10,000円

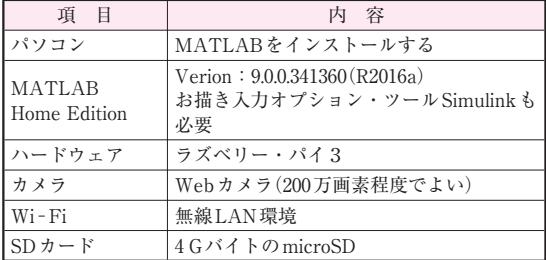

5